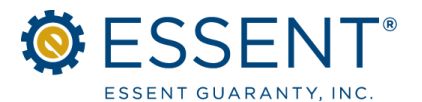

j

## ESSENT ONLINE MI ORDERING EXTENDED VIEW PIPELINE Please return only if you do not want your branch users to have Extended View access

Essent's Extended View pipeline feature in our Essent Online MI Ordering system allows your employees to view, edit, save or send any of the MI requests submitted from their branch. With Extended View authorized users can see: (1) who originally submitted the MI Application from their office; (2) when it was submitted; and (3) who last modified it. They can also retrieve Commitment/Certificates for approved loans.

Because of the popularity of the Extended View among our customers, it is now the standard set up for all Master Policyholders submitting MI applications via MI Ordering.

However, you may request that this feature be disabled for your employees by indicating your preference to OPT OUT below and emailing this form to [essentonlinehelp@essent.us.](mailto:
essentonlinehelp@essent.us)

## AGREEMENT TO USE OF THE EXTENDED VIEW PIPELINE

If you do not decline by submitting this form, then by accepting Essent's Licensing Agreement upon accessing the Essent Online MI Ordering system, you and your Authorized Users have confirmed and agreed to use the Extended View feature, subject to the same obligations set forth in Essent's Licensing Agreement, including the following:

**Representations:** Your request for Mortgage Insurance submitted via Essent Online MI Ordering is subject to the representations and warranties contained in our manually completed mortgage insurance application. An electronic copy of our manual mortgage insurance is available for your reference on **[www.essent.us](http://www.essent.us)**.

**Authorized Users:** It is your responsibility to give us the names of your employees who are "Authorized Users" of Essent Ordering and to provide us with updated Authorized User lists as needed. All Authorized Users must complete the registration process, obtain a user ID and password, and agree to be bound by all the terms and conditions contained in the Essent Ordering License Agreement.

- o We have developed a quarterly user review process. To reconcile our information, we will provide you a quarterly report of your Authorized Users. Of course, you can request a user report more frequently if desired.
- o In the interim of the review of the quarterly report, upon the end of employment of an Authorized User (or the removal of access to Essent Online MI Ordering of an Authorized User), simply notify Essent in writing with the name of the User whose access needs to be removed from your list of Authorized Users.
- o The Lender shall be solely responsible for the acts, omissions and defaults of the Authorized Users and each of the Lender's Authorized Users must comply with the requirements of the Essent Ordering License Agreement and the Master Policy as if such Authorized User were the Lender.

Please be advised that the Essent Ordering License Agreement is subject to change/amendment.

## OPT OUT OF EXTENDED VIEW PIPELINE

 . If you do not want your users to have access to all of the submissions from their branch, please click on the OPT OUT check box, complete the fields below and email this form to [essentonlinehelp@essent.us.](mailto:
essentonlinehelp@essent.us)

OPT OUT I am authorized to execute this Opt Out request. I agree on behalf of my company to abide by the terms and conditions provided by Essent Guaranty, Inc. Essent Licensing Agreement. I understand that I may change my Company's OPT IN or OPT OUT status for Extended View Pipeline by contacting essentonlinehelp@essent.us.

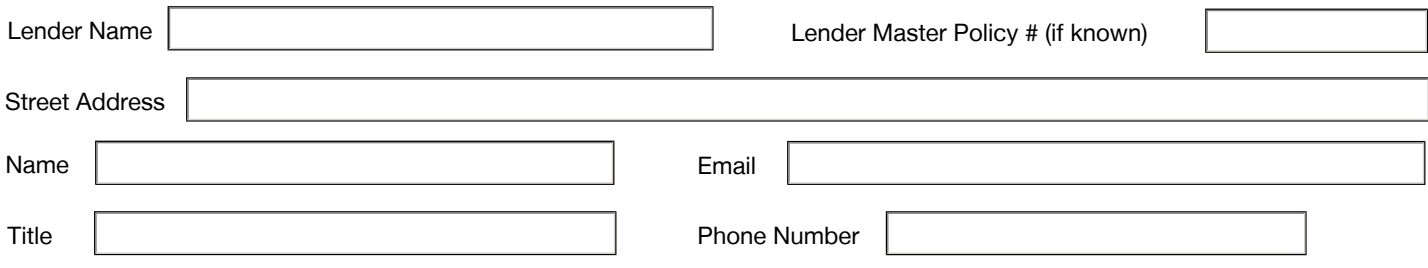

If you later decide to provide the Extended View Pipeline for your users at a branch, or you have any questions, please contact us at [essentonlinehelp@essent.us](mailto:}{\rtlch\fcs1 \af0\afs20 \ltrch\fcs0 \fs20\insrsid526403\charrsid14290619 essentonlinehelp@essent.us}{\rtlch\fcs1 \af0\afs20 \ltrch\fcs0 \fs20\insrsid526403 ) or 855-282-1483.